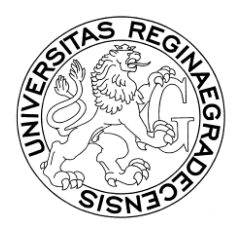

UNIVERZITA HRADEC KRÁLOVÉ Pedagogická fakulta

# **Rozhodnutí děkana PdF č. 3/2003**

### **ZÁPISY DO AKADEMICKÉHO ROKU 2003/2004**

pro studenty PdF UHK studující v kreditním systému bakalářské a magisterské studijní programy, kteří splnili podmínky pro pokračování ve studiu. Tímto rozhodnutím ruším předzápis ve smyslu SZŘ PdF UHK. Studenti studující v kreditním systému, kteří postupují do dalšího roku studia, nebudou odevzdávat index na studijní oddělení ke kontrole.

## **Zápisy budou probíhat v období od 19. 5. 2003 do 5. 9. 2003**

Jednotné zápisné pro všechny studenty je

Kč 200,-. Toto zápisné uhradí student složenkou, kterou si vyzvedne na studijním oddělení, nebo jiným doložitelným způsobem. Číslo účtu: 1832511/0710, variabilní symbol 11990, konst. symbol 0379.

Zápis do Fakultního informačního systému (dále FIS) provádí student v uvedeném období, pokud splnil podmínky pro postup do příštího akademického roku a ukončil studium ve stávajícím akademickém roce.

Ukončení studia spočívá v odsouhlasení vysvědčení za minulý akademický rok studentem.

Pokud student nesouhlasí s údaji uvedenými na vysvědčení za akademický rok 2002/2003, uplatní připomínky nejpozději do konce tohoto akademického roku u vyučujícího, tj. do 31. 8. 2003. Nedojde-li k nápravě v tomto termínu, vyplní a odevzdá na studijním oddělení reklamační lístek nejpozději do 5. 9. 2003 (reklamační lístky budou k dispozici na studijním oddělení, na vrátnici a na internetu k vytisknutí).

Každý student musí být zapsán do FISu do 5. 9. 2003 nebo je povinen se nejpozději do pěti dnů po tomto termínu písemně omluvit děkanovi a případně odevzdat reklamační lístek. Pokud tak neučiní, bude jeho studium ukončeno podle §56 odst. 1 písm. b) zákona o vysokých školách.

Se studentem, který se omluvil děkanovi PdF, bude dohodnut náhradní termín zápisu. Náhradní termíny zápisu uskutečněné od 6. 9. 2003 se posuzují jako žádost s předepsaným poplatkem Kč 500,-.

V týdnu od 1. 9. 2003 do 5. 9. 2003 bude mít student možnost si upravit seznam zapsaných předmětů podle svého uvážení. Předměty, které nesplnil v akademickém roce 2002/2003, a chce si je zapsat znovu do akademického roku 2003/2004 lze přidat do seznamu zapsaných předmětů až od 1. 9. 2003. Po 5. 9. 2003 bude z údajů vygenerován rozvrh.

Rozvrh bude zveřejněn od středy 17. 9. 2003 a student bude mít možnost provést poslední změny v zapsaných předmětech, ale pouze v těch, které vyplynou z nabízeného rozvrhu.

Tyto úpravy bude mít student možnost provést v období od 22. 9. 2003 do 3. 10. 2003.

Definitivní seznam předmětů zapsaných ve FISu si student zapíše do výkazu o studiu.

Pokud student souhlasí s údaji uvedenými na vysvědčení za uplynulý akademický rok, vytiskne vysvědčení, podepíše jej a předá v termínu od 22. 9. 2003 do 3. 10. 2003 na studijní oddělení spolu s dokladem o úhradě poplatku ve výši Kč 200,- . Zároveň mu bude potvrzena platnost provedeného zápisu razítkem do výkazu o studiu pro příští akademický rok (podmíněno vypsáním předmětů na nový akademický rok do výkazu o studiu).

Pokud student s údaji nesouhlasí, informuje studijní oddělení.

#### **POSTUP ZÁPISU - NÁVOD**

Zápis do FISu lze provést z každé počítačové učebny PdF UHK nebo z internetu podle návodu:

#### **Přihlášení**

#### **1) Na budovách UHK**

- 1. Přihlašte se do počítače svým přihlašovacím jménem (ps…..1) a heslem.
- 2. Otevřte Internet Explorer, zde do políčka **Adresa** napište [http://hades.uhk.cz](http://hades.uhk.cz/)
- 3. Klikněte na **Fakultní informační systém PdF**.
- 4. Ocitli jste se v aplikaci FIS zde v horním menu klikněte na **Student** a dále na **Vlastní údaje**.

5. Jste v obrazovce informací o studentovi, ve spodní části obrazovky se nachází seznam vašich oborů.

### **2) Z internetu**

- 1. Napojte se na Internet, napište adresu [http://hades.uhk.cz](http://hades.uhk.cz/) a objeví se přihlašovací tabulka.
- 2. Vepište přihlašovací jméno (ps…..1), heslo a doménu UHK. Pokud se objeví jenom 2 řádky tabulky (jméno a heslo), vepište doménu před přihlašovací jméno takto: uhk\ps…..1.
- 3. Ocitli jste se v aplikaci FIS zde v horním menu klikněte na **Student** a dále na **Vlastní údaje**.
- 4. Jste v obrazovce informací o studentovi, ve spodní části obrazovky se nachází seznam vašich studií.

## **Zápis předmětů**

- 1) Z nabídky "Student" vyberte "Osobní údaje"
	- a) zkontrolujte rodné číslo, jméno a příjmení
	- b) rodné příjmení vyplňujte **pouze** v případě, že se liší od Vašeho současného příjmení
	- c) vyplňujte pouze vysokoškolské tituly, pište je s tečkou (např. Bc.)
	- d) zkontrolujte správnost adresy, používejte výhradně nabídky z číselníku
	- e) "Kontakt" uvádějte číslo telefonu (i mobilní telefon), případně e-mail
	- f) "Použít náhradní adresu" vyplňujte pouze v případě, že chcete odesílat poštu na jinou adresu, než je adresa trvalého bydliště
	- **g) Potvrďte platnost údajů**
- 2) Z nabídky vyberte "Další údaje"
	- a) Zkontrolujte místo narození (pokud místo narození nenajdete v číselníku, vepište jej do řádku "Místo narození (není-li v číselníku)"), jinak tento řádek nevyplňujte
	- b) Zkontrolujte ostatní údaje
	- **c) Potvrďte platnost údajů**
- 3) Ze zobrazené nabídky si vyberte studijní obor, pro který budete provádět zápis
	- a) Klikněte na tlačítko **"Vysvědčení za rok 2002"** a vytiskněte vysvědčení za uplynulý akademický rok
	- b) Klikněte na tlačítko "Zápis předmětů" a dostanete se do Obsahu indexu pro aktuální akademický rok
	- c) Zapisujte si ve smyslu SZŘ PdF UHK předměty z nabídky studovaného oboru, které jste úspěšně neabsolvovali, a libovolné předměty vyučované na UHK, jsou-li v nabídce.
	- d) Klikněte na "Tisk předmětů" a vytiskněte si předměty, které jste si právě zapsali
- e) Klikněte na "Zápis do ročníku" a potvrďte zápis do akademického roku **2003/2004**
- 4) Předměty uvedené na "Seznamu zapsaných předmětů na rok 2003/2004" přepište do indexu

Ukázka zápisu předmětů:

*Na první řádek název předmětu, na další řádek zkratku*

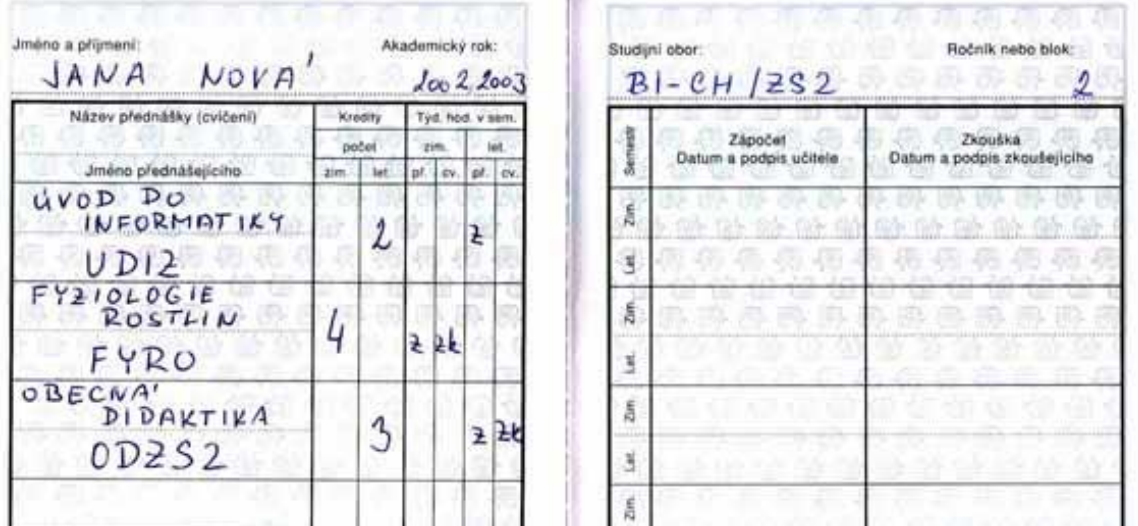

**5)** S vytištěným a zkontrolovaným vysvědčením a s předměty přepsanými do indexu (případně s vyplněnými formuláři potvrzení o studiu) a s dokladem o zaplacení zápisného se dostavte od 22. 9. do 3. 10. 2003 na studijní oddělení ke své referentce, kde mohou být po dohodě provedeny případné poslední úpravy, zkontrolována platnost Vašeho zápisu ve FISu a **zápis potvrzen razítkem do indexu.**

#### **Student je považován za zapsaného pouze pokud má proveden elektronický zápis a v indexu zápisové razítko pro příslušný akademický rok.**

Úřední hodiny pro studenty PdF UHK studijního oddělení v období zápisů : pondělí – pátek 8:00 – 12:30; 13:30 - 16:00

#### **STUDENTI, KTEŘÍ JSOU V DOBĚ ZÁPISU MIMO REPUBLIKU**

- 1) Provedou zápis do FISu dle výše uvedeného návodu
- 2) Pošlou nebo odfaxují podepsané a opravené vysvědčení s dokladem o zaplacení Kč 200,- na studijní oddělení PdF UHK příslušné referentce, fax: +420 495 513 890.
- 3) Pokud je to možné, sdělí své referentce na studijní oddělení svou e-mailovou adresu
- 4) Po návratu se student dostaví na studijní oddělení.

## **STUDENTI, NA KTERÉ SE VZTAHUJE §58 ZÁKONA O VŠ,**

KTEŘÍ JSOU POVINNI HRADIT POPLATKY SPOJENÉ SE STUDIEM

Studenti, kteří studují déle, než je standardní doba studia zvětšená o 1 rok, nebo jsou absolventy v dalším studijním programu a vztahuje se na ně povinnost hradit poplatky spojené se studiem podle Rektorského výnosu č. 2/2003, uhradí přede dnem zápisu do akademického roku poplatky jednorázově za celý akademický rok, tj. na období od 1. 9. 2003 do 31. 8. 2004, resp. do termínu státní závěrečné zkoušky. Pokud student poplatek neuhradí v termínech řádného zápisu a jeho zápis se uskuteční po 5. 9. 2003, bude student povinen uhradit poplatek Kč 500,- za náhradní termín zápisu.

V Hradci Králové dne 15. května 2003

Prof. PhDr. Vladimír Wolf děkan PdF UHK